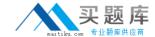

# Microsoft 70-270

# Installing, Configuring, and Administering Microsoft Windows XP Professional

Version: 22.2

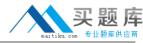

# Topic 1, Exam Set A

# **QUESTION NO: 1**

You are the newly employed desktop administrator for your company's research department. Your company's research department consists of 10 Windows 2000 Professional. You need to upgrade all Windows 2000 Professional computer to Windows XP Professional over one night to avoid disturbing the work at the research department.

The network administrator has previously downloaded updated Setup files and placed them on a server named server1, in a shared folder named Updates. It is confirmed that these updated Setup files work.

You want to ensure that these updated Setup files are automatically installed on all computer during the upgrade. How should you start Setup?

- A. By running the Winnt32.exe /dushare:\\server1\updates command
- **B.** By running the Winnt32.exe /copydir:\\server 1\updates command
- C. By running the Winnt32.exe /duprepare:\\server1\update command
- D. By running the Winnt32.exe /copysource:\\server1\updates command

# **Answer: A**

**Explanation:** We should use the **dushare** switch and specify the updates folder (step 4 in note).

# Note:

After you download the Windows XP Dynamic Update package, prepare a folder:

#### **Incorrect Answers**

**B:**The **copydir** switch is not used for updated Setup files.

**C:** Alan has already installed computers with the updates files. He has already performed the **duprepare** action (step 2 in note).

**D:**The **copysource** switch creates a temporary additional folder within the folder in which the Windows XP files are installed. It would not help in applying the updates however.

#### **QUESTION NO: 2**

You are the administrator of all the Windows XP Professional portable computers in your company. All these computers are members of a Windows 2000 domain,

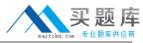

During the day in the office, users connect their portable computers to the company network. In the evening at home, users use their portable computers to access the Internet.

Users report that when they connect their portable computers to the company network, they are able to access network resources. However, users on the network are not able to connect to shared folders that are defined on the portable computers. You verify that the users have the necessary permissions to connect to the shared folders on the portable computers.

You want to ensure that the portable computers are protected when they are connected to the Internet in the evening. You also want to ensure that users can access shared folders on the portable computers during the day.

What should you do?

- **A.** On the Windows XP Professional portable computers, enable Windows Firewall. Configure the local Group Policy object (GPO) to enable Prohibit Enabling/Disabling components of a LAN connection.
- **B.** Configure the network TCP/IP settings on the Windows XP Professional portable computers to use DHCP, Configure the Alternate Configuration feature to use user-configured addresses.
- **C.** Link a Group Policy object (GPO) to the company network sites. Configure the GPO to enable Guest only sharing and security model for local accounts.
- **D.** On the Windows XP Professional portable computers, enable Windows Firewall, Configure the local Group Policy object (GPO) to enable Prohibit the use of ICF on your DNS domain network.
- **E.** On the Windows XP Professional portable computers, enable Internet Connection Sharing (ICS) Discovery and Control.

#### Answer: D

**Explanation:** In this scenario we configure the mobile computers with Internet Connection Firewall (ICF). This will make the mobile computers more secure when they connect to public networks like the Internet. However, at company network ICF will prevent other users from accessing local resources on the mobile computers. The solution to this dilemma is to use a location-Aware Group Policy.

ICF has a Group Policy, Prohibit the use of ICF on your DNS domain network, that allows domain administrators to prevent ICF from running in their domain. This Group Policy is location-aware, which means that ICF may still be configured and run when the PC is not running on the network in which the policy was pushed down.

# Reference:

Rick Wallace, MCSE (Exam 70-270) Microsoft XP Professional Training Kit, Microsoft Press, Redmond, 2002, Chapter 13, Lessons 1, 2 & 3

Microsoft Windows XP paper, Internet Connection Firewall Feature Overview

Microsoft Knowledge Base Article (Q283676): HOW TO: Use the Alternate Configuration Feature for Multiple Network Connectivity in Windows XP

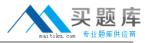

#### **QUESTION NO: 3**

You are the desktop administrator for your company. All employees have Windows XP Professional portable computers,

A sales representative named Richard has a local user account on his computer. Richard is issued a portable USB print device. You log on to his computer and disable the restrictions on loading unsigned drivers. All other local computer policies are configured with the default settings.

You restart Richard's computer. Then Richard connects the USB print device, but the printer does not appear in the Printers folder, and Richard cannot print any documents.

You need to ensure that Richard can install the printer and print successfully. What should you do?

- **A.** Modify the Driver Signing Options, selecting the Make this action the system default check box.
- **B.** Add the /fastdetect switch in the Boot.ini file on Richard's computer.
- **C.** Add Richard to the local Print Operators group on his computer.
- **D.** Disable the Prevent users from installing printer drivers local security policy setting.

#### Answer: A

**Explanation:** To ensure that Richard can install the USB print device, we must enable him to load unsigned drivers. In this scenario you, as an administrator, logged on to his computer and disabled the restriction on loading unsigned drivers. However, you forgot to check the Make this action the system default option. And the option only applies to your account. We must there select the Make this action the system default check box.

#### Reference:

Rick Wallace, MCSE (Exam 70-270) Microsoft XP Professional Training Kit, Microsoft Press, Redmond, 2002, Chapter 11, Lessons 1 & 2

#### **QUESTION NO: 4**

You are the desktop administrator for your company. You are responsible for automating the deployment of Windows XP Professional to new computers in your company. You are preparing a Windows XP Professional computer, which you will use to test disk imaging.

You install Windows XP Professional on the test computer and run the Sysprep utility. You use a third-party software package to create a disk image. You apply the disk image to a new computer

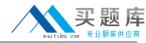

and then restart the computer,

nstead of completing the Windows XP Professional installation, the computer starts the Windows Welcome program, requiring you to enter additional setup information.

Because you will be deploying a large number of computers, you want to ensure that the disk image can be applied without additional user interaction. What should you do?

- A. Use a network-based RIS server to apply the disk image to new computers,
- **B.** On the test computer, run the Sysprep -factory command. Re-create the disk image by using the third-party software.
- **C.** Use Setup Manager to create a Sysprep answer file. Copy the answer file to a floppy disk, and insert the disk into new computers when the disk image is applied.
- **D.** Create an Unattend.txt answer file. Copy the file to the C:\Winnt\System32 folder on the test computer. Run the Sysprep utility and re-create the disk image by using the third-party software,

# **Answer: C**

**Explanation:** There is not a parameter for specifying the mini-Setup Wizard answer file. The answer file must be renamed to Sysprep.inf. Sysprep.inf can exist either in the %systemdrive%\Sysprep folder (located on the hard disk of the destination computer), or on a floppy disk. If the Sysprep folder is named differently, Setup ignores it.

#### Reference:

Rick Wallace, MCSE (Exam 70-270) Microsoft XP Professional Training Kit, Microsoft Press, Redmond, 2002, Chapter 19, Lesson 2

#### **QUESTION NO: 5**

You are the desktop administrator for your company. You connect a print device to a Windows XP Professional computer for the users in the help desk department. You share the printer on the networks as HDprint. You grant the HDUsers and HDManagers groups Allow-Print permission on HDprint.

Several users in the HDUsers group report that it often takes several minutes for their print jobs to print after they are submitted. You investigate and discover that under normal use. The print queue length often exceeds 50 print jobs.

You want to improve printing performance for the users in the HDUsers group .What should you do?

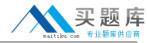

- **A.** In the printer properties for HDPrint.select the Print directly to the printer option and clear the Enable advanced printing features check box.
- **B.** Install a second printer that uses the same print device. Share the second printer as HDPrint2. Configure a priority setting of 99 on HDPrint2.
- **C.** Increase the print job priority settings to 99 for all print jobs that are submitted by the users in the HDUsers group.
- **D.** Connect a second, identical print device to the Windows XP Professional computer. In the properties for HDprint, select the Enable printer pooling check box.

### **Answer: D**

**Explanation:** The single print device is struggling to keep up with the number of print jobs. Therefore, we need to create a printer pool. The printers in a printer pool must be identical (at least they need to be able to use the same printer driver). By connecting one logical printer to multiple print devices through multiple ports on the print server, the printing pool appears to users as a single printer. When a user prints a document to the printing pool, the document is printed on the first available printer in the pool. Users are not required to know which printer is available. The logical printer checks for an available port and then sends documents to ports in the order in which they were added.

#### Reference:

Rick Wallace, MCSE (Exam 70-270) Microsoft XP Professional Training Kit, Microsoft Press, Redmond, 2002, Chapter 6, Lesson 2

# **QUESTION NO: 6**

You are a help desk technician for your company. Your company uses a custom database application to track sales information. The database application saves its data in files with a .dta file extension, The .dta files are stored in the same shared folder as several shared Microsoft Word 2002 documents.

Your manager reports that the application's .dta files are becoming corrupted. Each time the files are corrupted, they must be restored from a tape backup.

Users with portable computers often select the Word 2002 documents in the shared folder to be made available offline. You discover that several users also select the .dta files to be made available offline.

You need to ensure that users cannot make the .dta files available offline. Your solution must not affect user access to the other files in the folder,

What should you do?

A. Ask a network administrator to modify the file permissions on the .dta files to assign all users

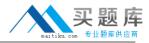

the Deny -Change permission.

- **B.** Modify the file share that contains the .dta files, and disable offline file caching.
- **C.** Use Remote Assistance to disable offline files on the local computer policy of all portable computers.
- **D.** Ask a network administrator to modify domain security policy to add the .dta file type to the Files not cached domain group policy,

**Answer: D** 

**Explanation:** The offline caching of the .dta files are causing the files to become corrupted. Therefore, we need to prevent this type of file being made available offline. We can do this by configuring the 'Files not cached' setting in group policy.

Files not cached

Computer Configuration\Administrative Templates\Network\Offline Files

Lists types of files that cannot be used offline. This policy lets you override the system's default list of file types that are never cached for offline use.

By default, the system never caches files of the following types, as identified by their file name extension:

File name extension

File type

slm

Microsoft Source Library Management file

mdb

Microsoft Access database file

ldb

Microsoft Access security file

mdw

Microsoft Access Workgroup file

mde

Microsoft Access compiled module file

pst

Microsoft Outlook personal folder file

db?

Generic database file

#### Reference:

Lisa Donald & James Chellis, MCSA/MCS\* Windows XP Professional Study Guide Second Edition, Sybex Inc., Alameda, 2003, p. 344

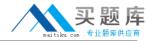

# **QUESTION NO: 7**

You are a help desk technician for your company. Stefan and Irene are software developers for the company. Stefan is developing a Web application on his Windows XP Professional computer. The computer is named Stefanl32. All client computers use Microsoft Internet Explorer 6.0 or later as their Web browser.

When Irene types http://Stefanl32 in the Address bar of her Web browser, she cannot access the Web application. However, Stefan can access the Web application by typing http://localhost or http://Stefanl32 in the Address bar of his Web browser, He can also access resources on the company network,

When you run the Ping command on your computer, you cannot connect to Stefan's computer. When you attempt to access http://Stefan1.32 from your computer, Internet Explorer displays "DNS or Server Error."

You need to ensure that Irene can access the Web application on Stefan's computer. First, you establish a Remote Assistance connection to Stefan's computer,

What should you do next on Stefan's computer?

- A. Stop and then restart the World Wide Web Publishing service.
- **B.** In the properties of the Local Area Connection connection, allow a Windows Firewall exception for port 80
- C. Run the IPconfig /renew command,
- **D.** Ensure that the Everyone group has Allow Full Control permission on the Inetpub folder.

#### Answer: B

**Explanation:** When an expert attempts to connect to a novice's computer, the expert may receive the following error message:

A Remote Assistance connection could not be established. You may want to check for network issues or determine if the invitation expired or was cancelled by the person who sent it.

This problem can occur if the Internet Connection Firewall has been enabled after the Remote Assistance invitation was created. To resolve this problem, we should either create a new Remote Assistance invitation while ICF is enabled, and then send the new invitation to the expert; or we should disable the Internet Connection Firewall while the expert attempts to establish the Remote Assistance invitation; or restart the novice's computer, and then have the expert establish the Remote Assistance session.

# Reference:

Rick Wallace, MCSE (Exam 70-270) Microsoft XP Professional Training Kit, Microsoft Press, Redmond, 2002, Chapter 6, Lesson 3 & Chapter 17, Lesson 3

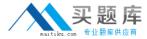

#### **QUESTION NO: 8**

You are the administrator of your company's network. The network consists of a single Active Directory domain. The network includes Windows XP Professional and Windows 2000 Professional client computers. All computers have manually configured IP addresses.

A portion of your network is shown in the Configuration exhibit.

You install a new Windows XP Professional client computer on Subnet2. The user of this computer reports that she cannot access an application hosted on APPSRV1. When she tries to access the application, she receives the following error message: "Network path not found."

The user verifies that she can access resources on other servers located on both subnets.

You view the configuration of her network connection, as shown in the Network Connection Details exhibit.

You need to ensure that the user can access the application on APPSRV1. What should you do?

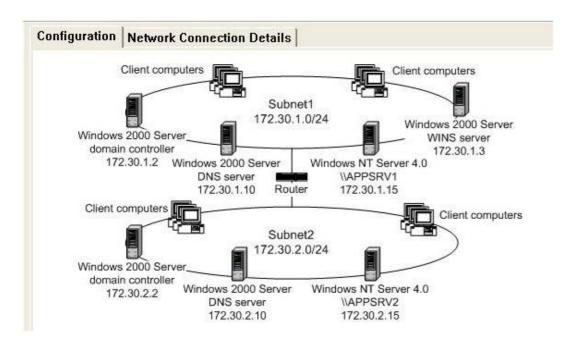

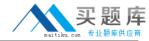

| Property                                                                      | Value                                                                                           |
|-------------------------------------------------------------------------------|-------------------------------------------------------------------------------------------------|
| Physical Address P Address Subnet Mask Default Gateway DNS Server WINS Server | 00-04-5A-54-8D-59<br>172.30.2.167<br>255.255.255.0<br>172.30.2.1<br>172.30.2.10<br>172.30.2.167 |

- **A.** Configure the computer to use the address of the DNS server on Subnet1.
- **B.** Configure the computer to use DHCP to automatically receive its TCP/IP configuration.
- C. Configure the computer to use the address of the WINS server on Subnet1.
- **D.** Configure the computer to use an IP address from Subnet1 as an alternate configuration.

# **Answer: C**

**Explanation:** The application server is a Window NT machine so it will use a NetBIOS name. NetBIOS names are resolved with WINS servers. The Windows NT machine should register with the WINS server on subnet 1. But the IP Configuration exhibit shows that the WINS server entry is incorrect. It should be 172.30.1.3, not 172.30.2.167.

# Reference:

Rick Wallace, MCSE (Exam 70-270) Microsoft XP Professional Training Kit, Microsoft Press, Redmond, 2002, Chapter 4, Lessons 1 & 2

#### **QUESTION NO: 9**

You are the desktop administrator for your company. Tom is a user in the company's accounting department. Tom uses a Window; XP Professional portable computer,

Tom reports that when the computer is undocked, it randomly displays the following error message: "JZXDRV.DLL failed to load." You discover that the JZXDRV.dll file is used by the device driver for an external storage device that is connected to Tom's docking station. Tom reports that the error message does not appear when the computer is docked.

You need to ensure that the error does not occur on Tom's computer, You also need to ensure that the storage device continues to function correctly when Tom's computer is docked.